## FirsTech (COMPUSTAR) with EVO-ONE (03/2017) For ANT-AM, if not programming, update EVO-ONE remote starter side to 0,96.

1. Plug in the Flash-Link-2 updater into the computer's USB port with the provided USB cable.

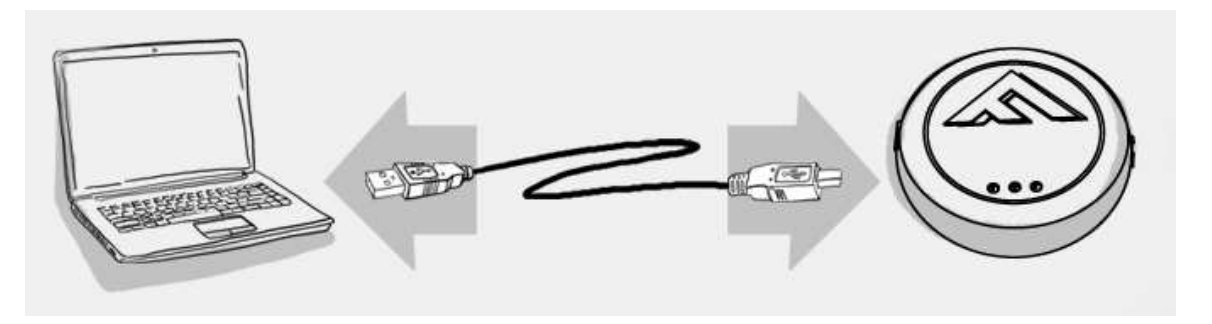

2. Run Flash Link Manager Software.

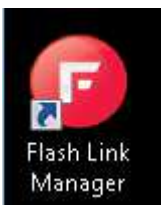

3. Click TOGGLE to switch to remote starter connection mode.

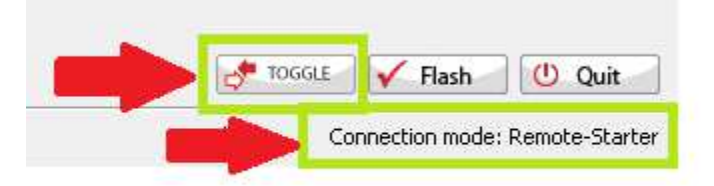

4. Plug in the EVO-ONE with provided DATALINK cable.

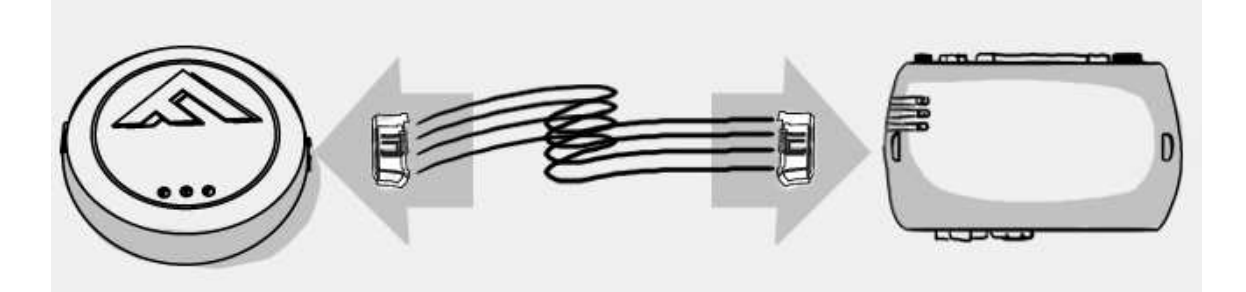

5. Click configuration and then Unit Options.

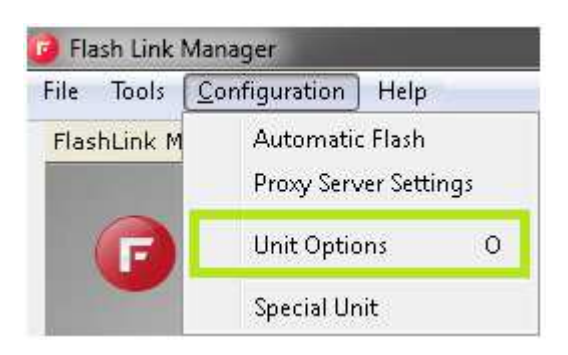

6. Select FirsTech (COMPUSTAR) , click SAVE and disconnect the EVO-ONE

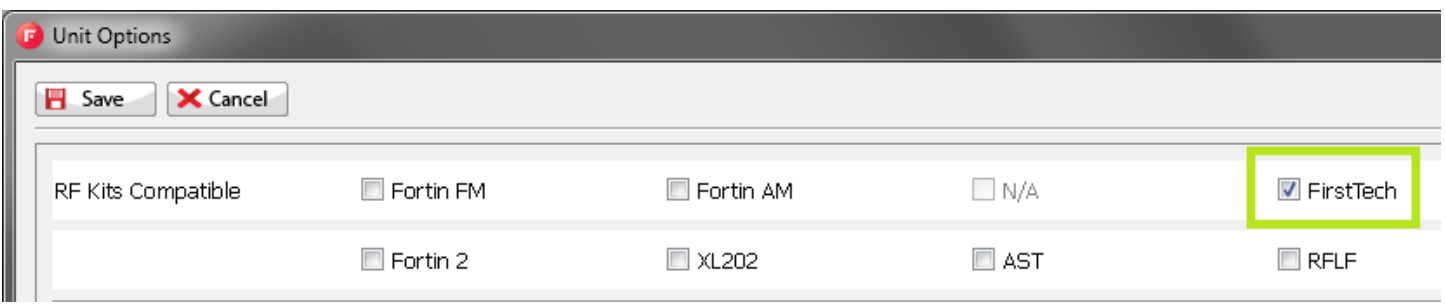

7. Connect the FirsTech (COMPUSTAR) Antenna (6 Pin Or 4 Pin) and the EVO-ONE together with the **RFA-COMPU\*** RF converter and cable.

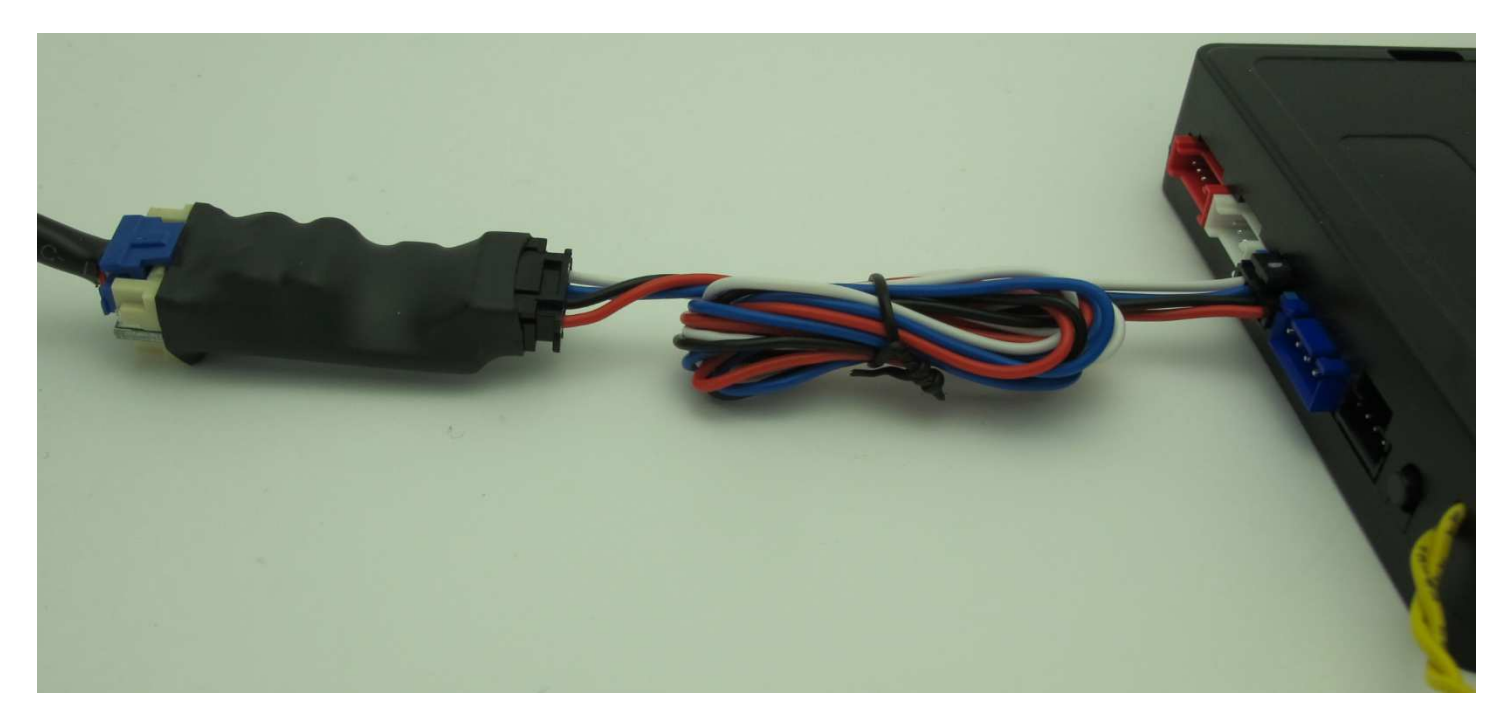

\***RFA-COMPU** is an adapter made by FORTIN that converts the EVO-ONE's 4 pin Blue connector into a 6 pin and a 4 pin to fit FirsTech (COMPUSTAR) RF connector's pinout. Or use the Do-It-Yourself method as shown:

For 4 Pin antennas\* ONLY:

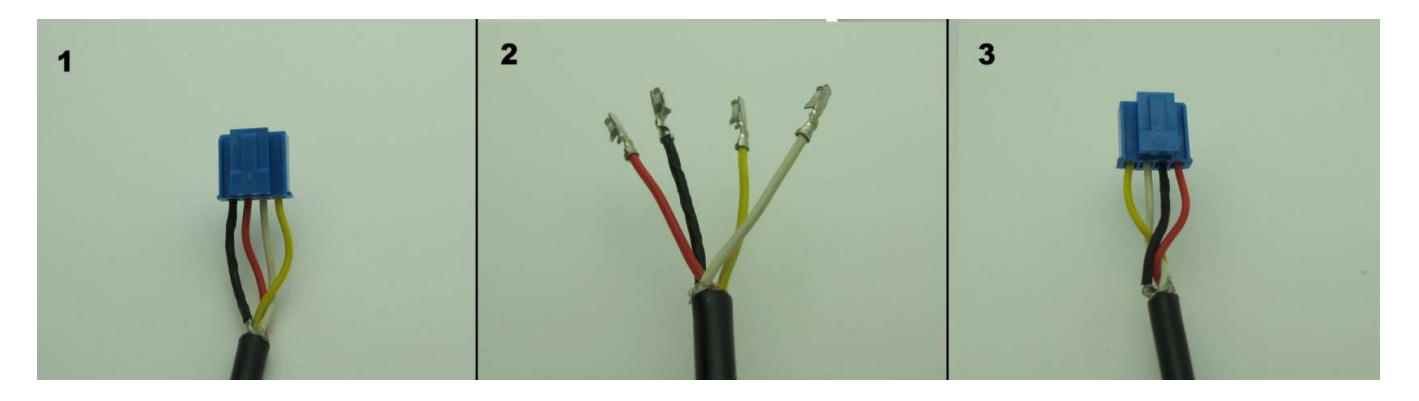

\*The FirsTech (COMPUSTAR) 6 Pin connector contain a 12v and a 5v so the FORTIN'S **RFA-COMPU** is mandatory.

8. Turn IGNITION ON. Press and hold Valet switch until the side red light flash on EVO-ONE then release. Press and release the Valet switch one time. Press and release the Brake pedal once. Send lock with FirsTech (COMPUSTAR) Remotes, wait 10 seconds and Turn IGNITION OFF.

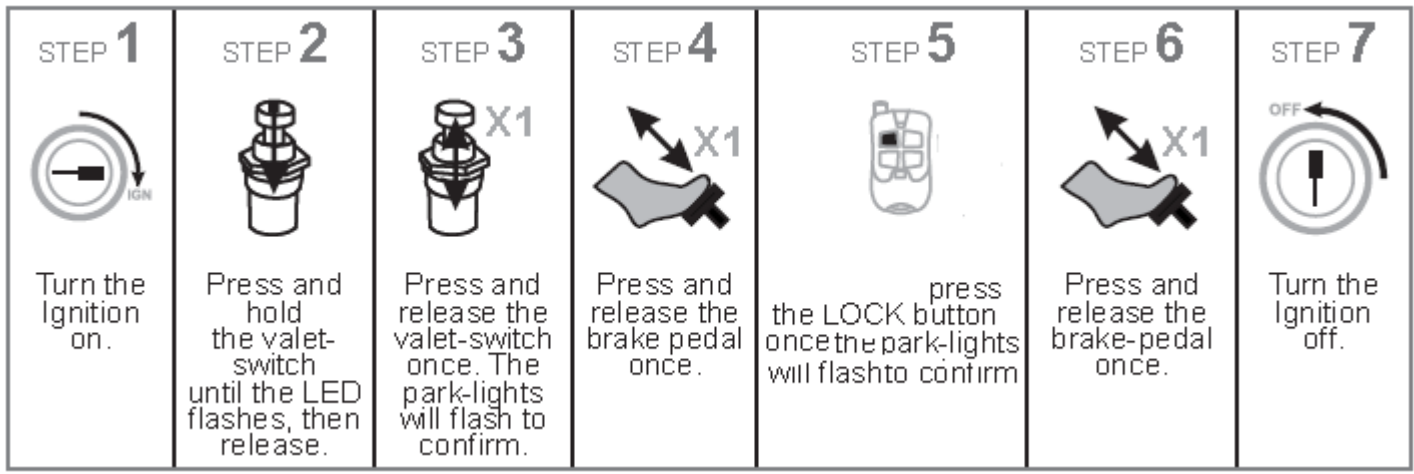

\*\*\* Some FirsTech (COMPUSTAR) kit will not program on mode 1. If it is your case try mode 5: \*\*\*For ANT-AM, if not programming, update EVO-ONE remote starter side to 0,96

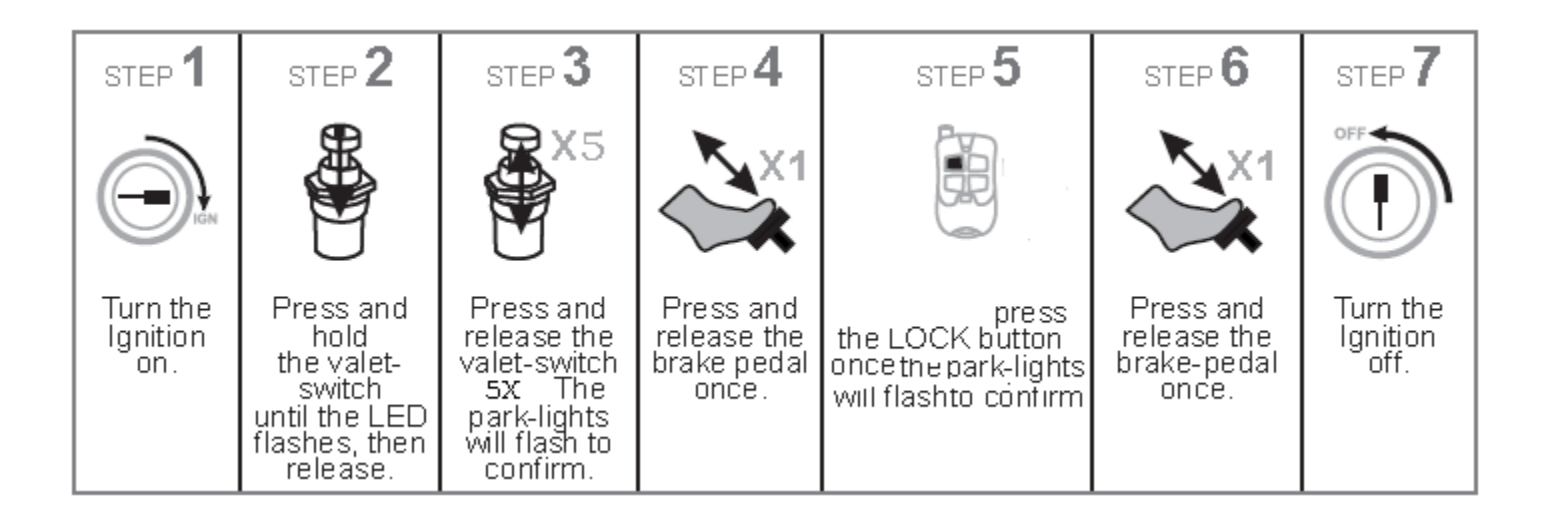

If you want to change EVO-ONE options, use the following button mapping:

- mode 1 : Lock
- mode 2 : Unlock
- mode 3 : Trunk
- mode 4 : Start
- mode 5 : Aux1
- mode 6 : Aux2

Tested with :

RF-1WG6-AM (0.96) RF-1WG9-SP RF-2W1B-SP RF-2WG9-SP RF-2W704-SH RF-2W9000-SS RF-2W901-SS (1.21)